15 NOVEMBRE 2022

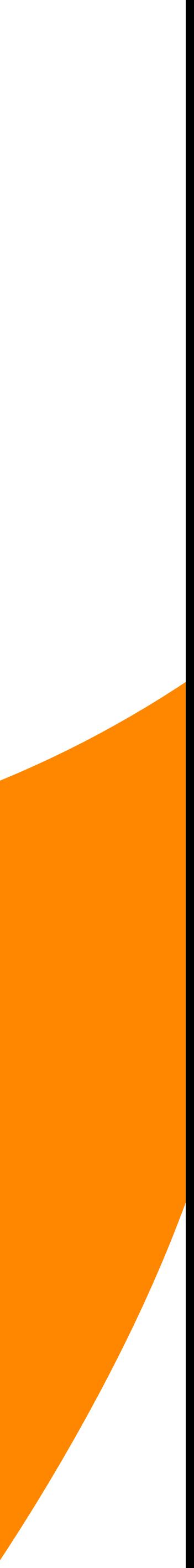

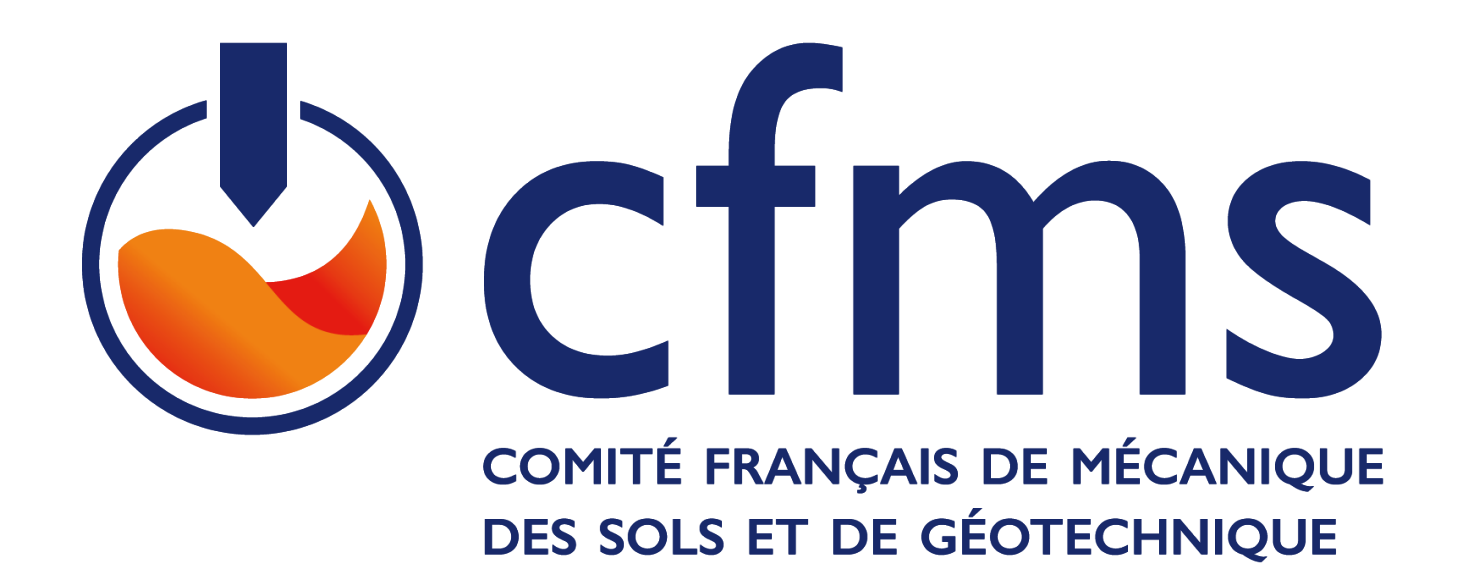

# SIG et Géotechnique (ArcGIS) **Gestion des Données et Nouvel Environnement Digital en Géotechnique**

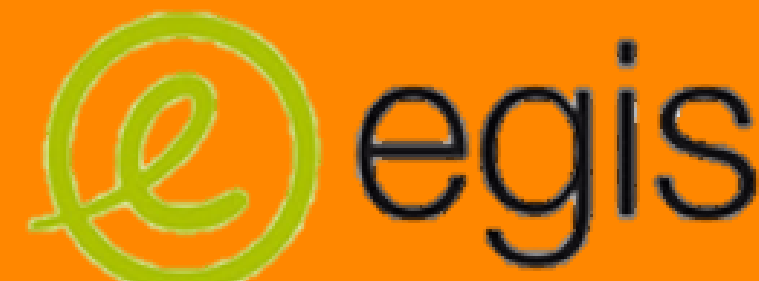

LE HELLO, Bastien REYNAUD, Sébastien FAUVAIN, Luc

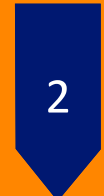

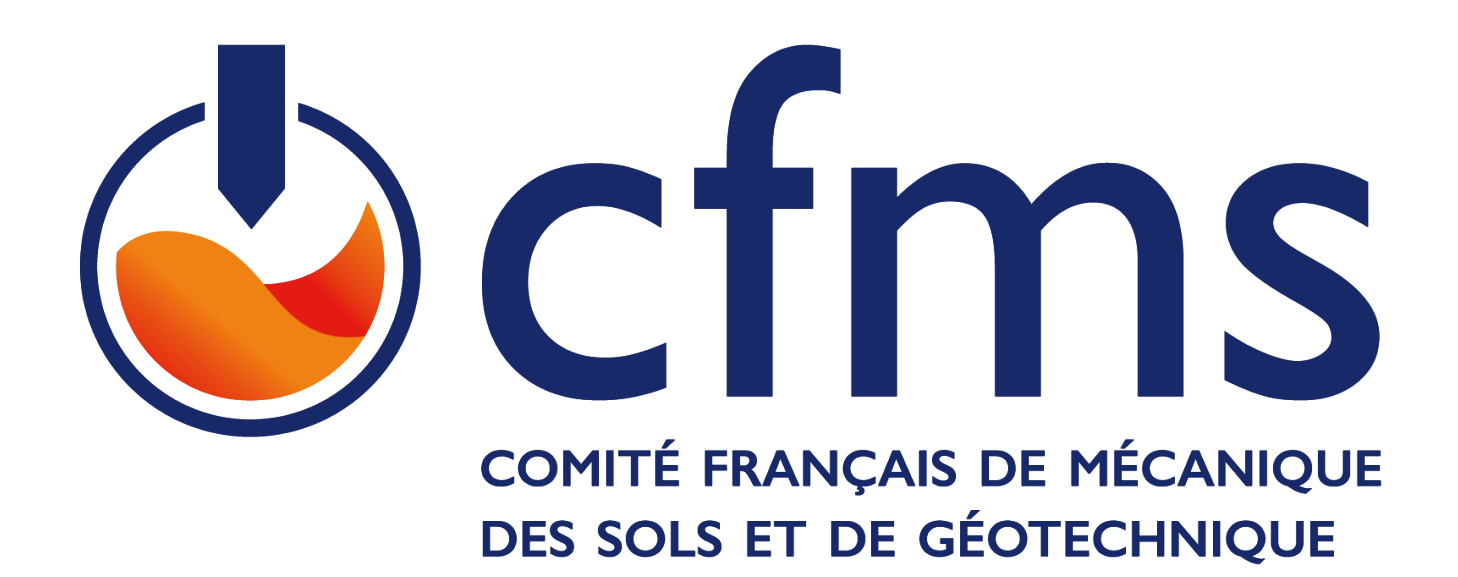

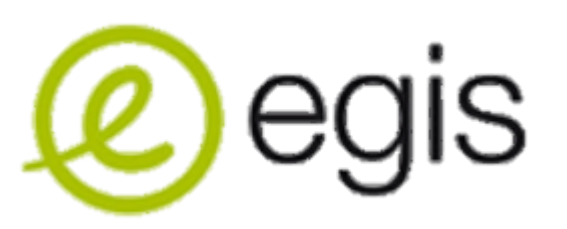

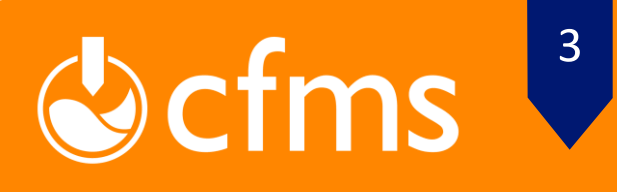

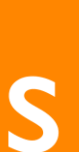

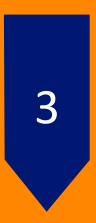

L'utilisation « classique / direct » du SIG en géotechnique consiste principalement à du recueil de données, comme par exemple:

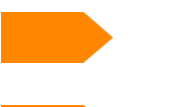

- Enquête de terrain
- Suivi de campagne de sondage géotechnique
- Visite de site en phase AVP
- Suivi de la construction des ouvrages en phase DET
- Aide aux opérations de réceptions des ouvrages (OPR)

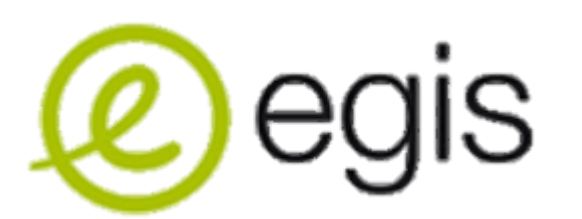

## **Utilisation du SIG en géotechnique**

### **SIG en géotechnique**

#### Exemple d'un suivi d'ouvrage:

Nom de l'observation : Pont de Juzet 1

Type d'observation : Ouvrage d'Art

Niveau de criticité : SNCF = U1  $EGIS = E1$ 

Point kilométrique : EN ATTENTE ENTRANT Coordonnée géographique :  $X = 66476.8526$  $Y = 5281735.1669$ 

Date d'observation : 27/06/2019 07:18:05

Observateur : JF.Miralles

#### Commentaire : Pant de Juzet

Léger basculement vers le tablier des culées/Fissurations sur les murs de culée avec rejointement constaté/Structure métallique à poutre-Corrosion de la structure métallique

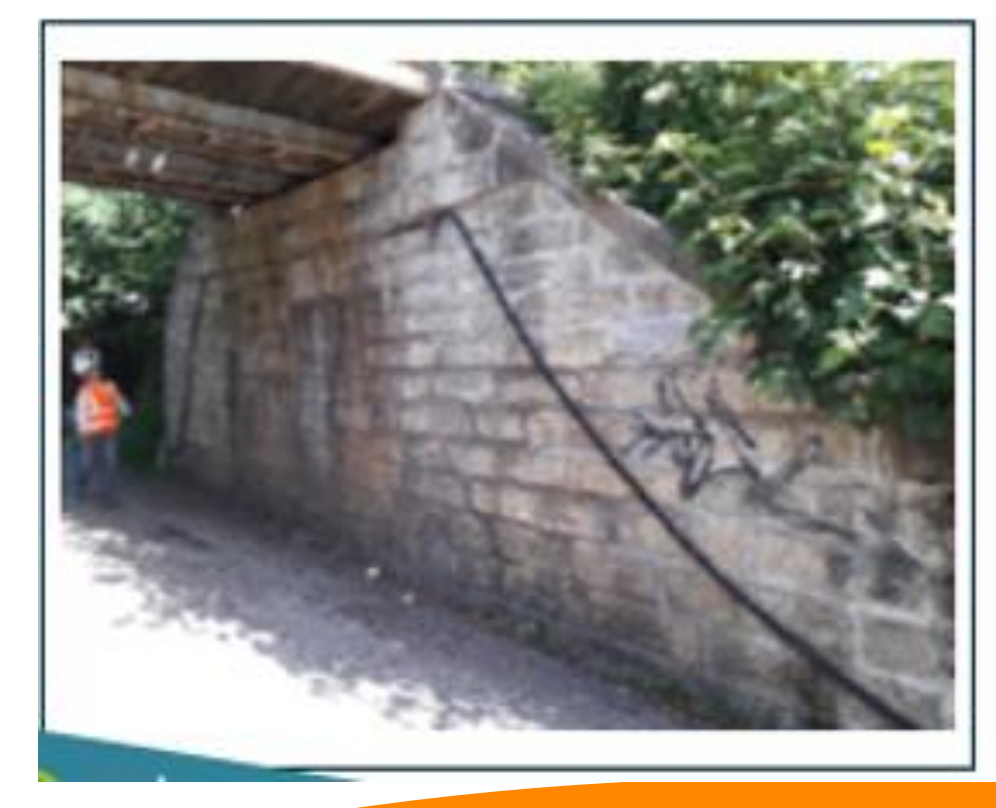

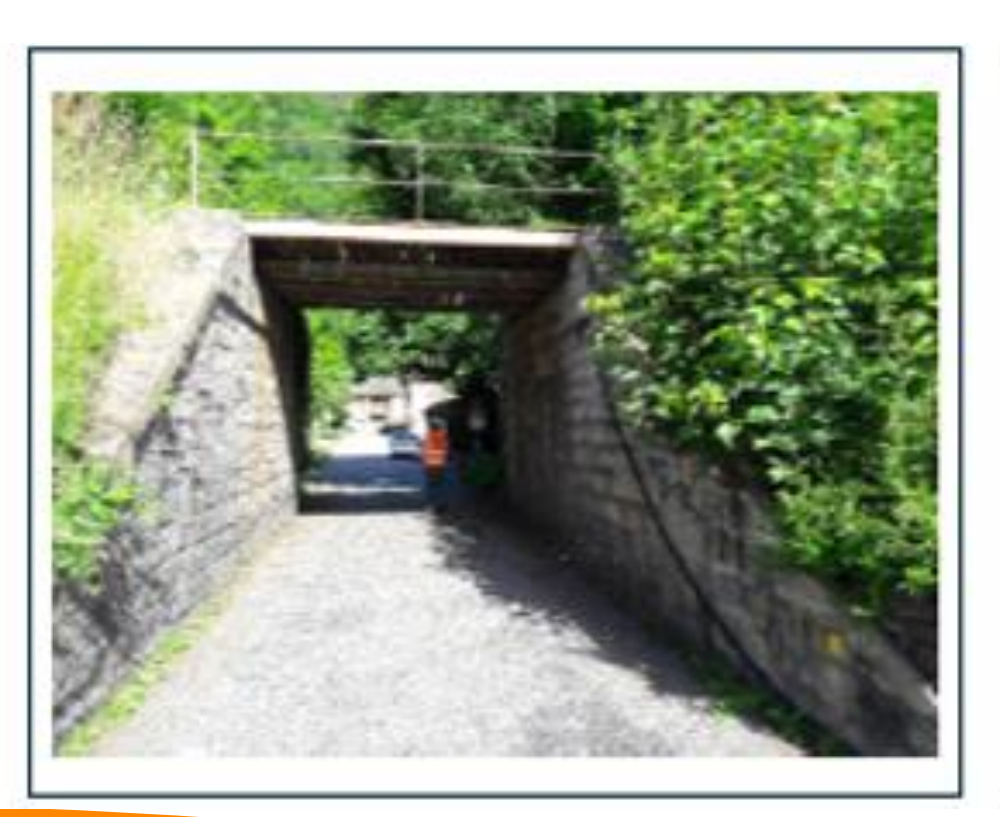

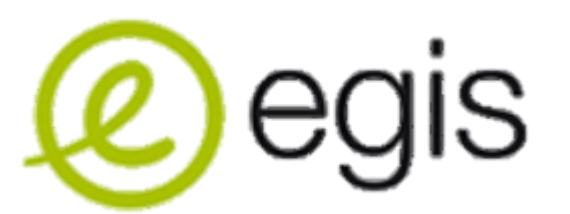

## **Utilisation du SIG en géotechnique**

#### **SIG en géotechnique**

**SIG ET GÉOTECHNIQUE (ARCGIS) 15/11/22**

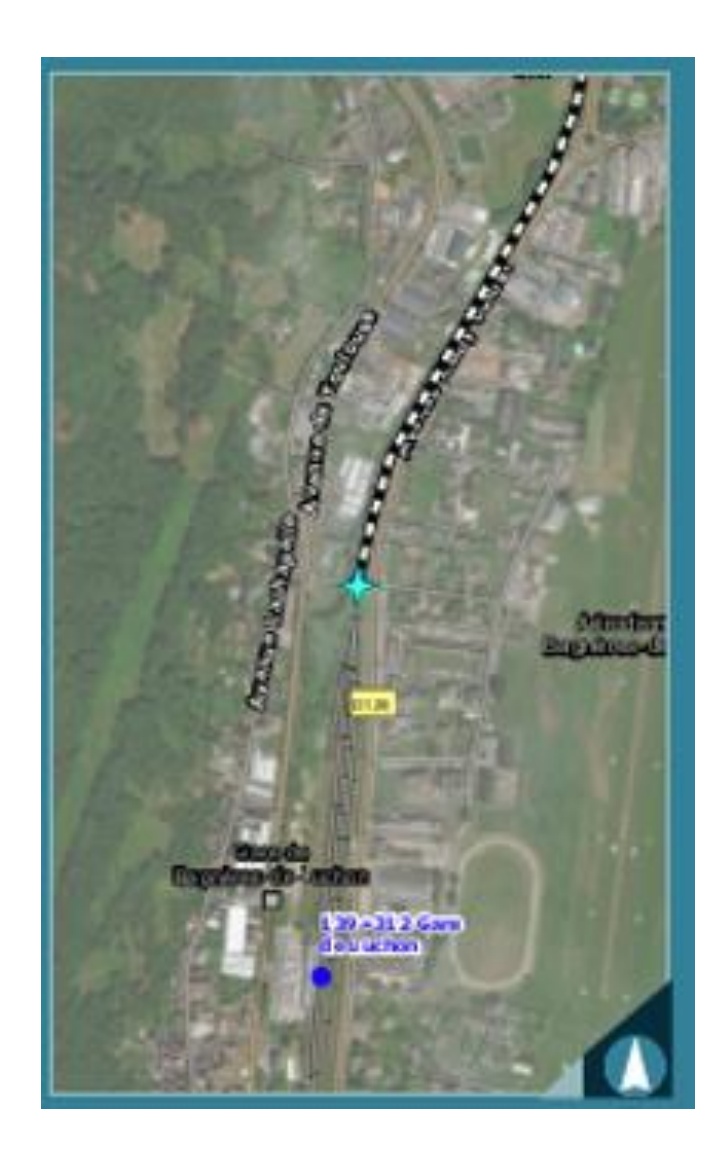

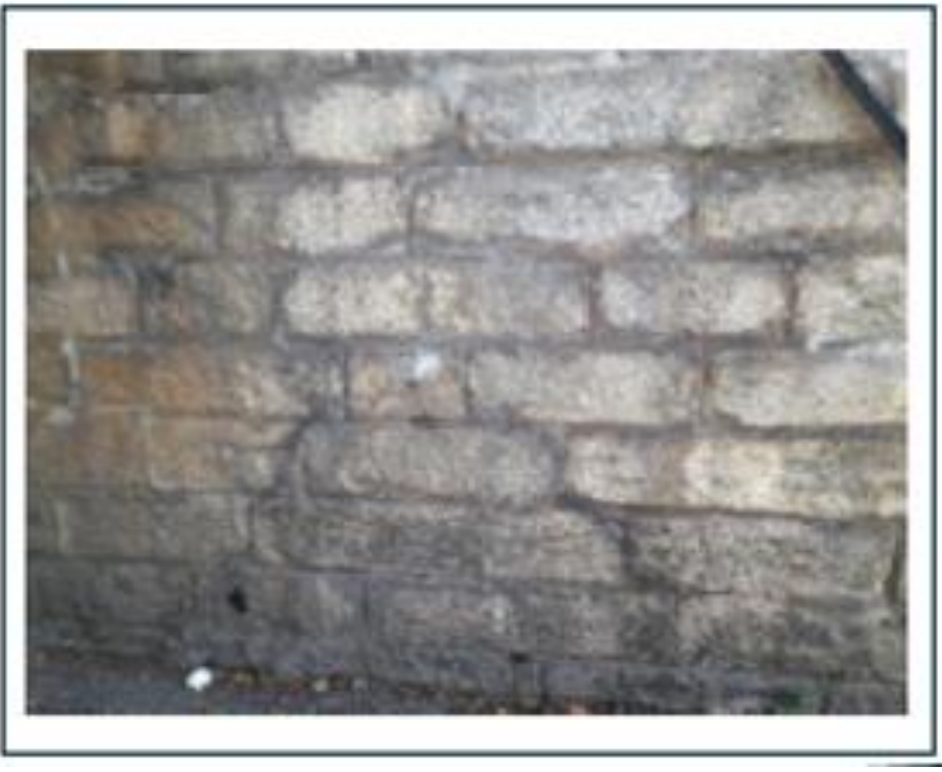

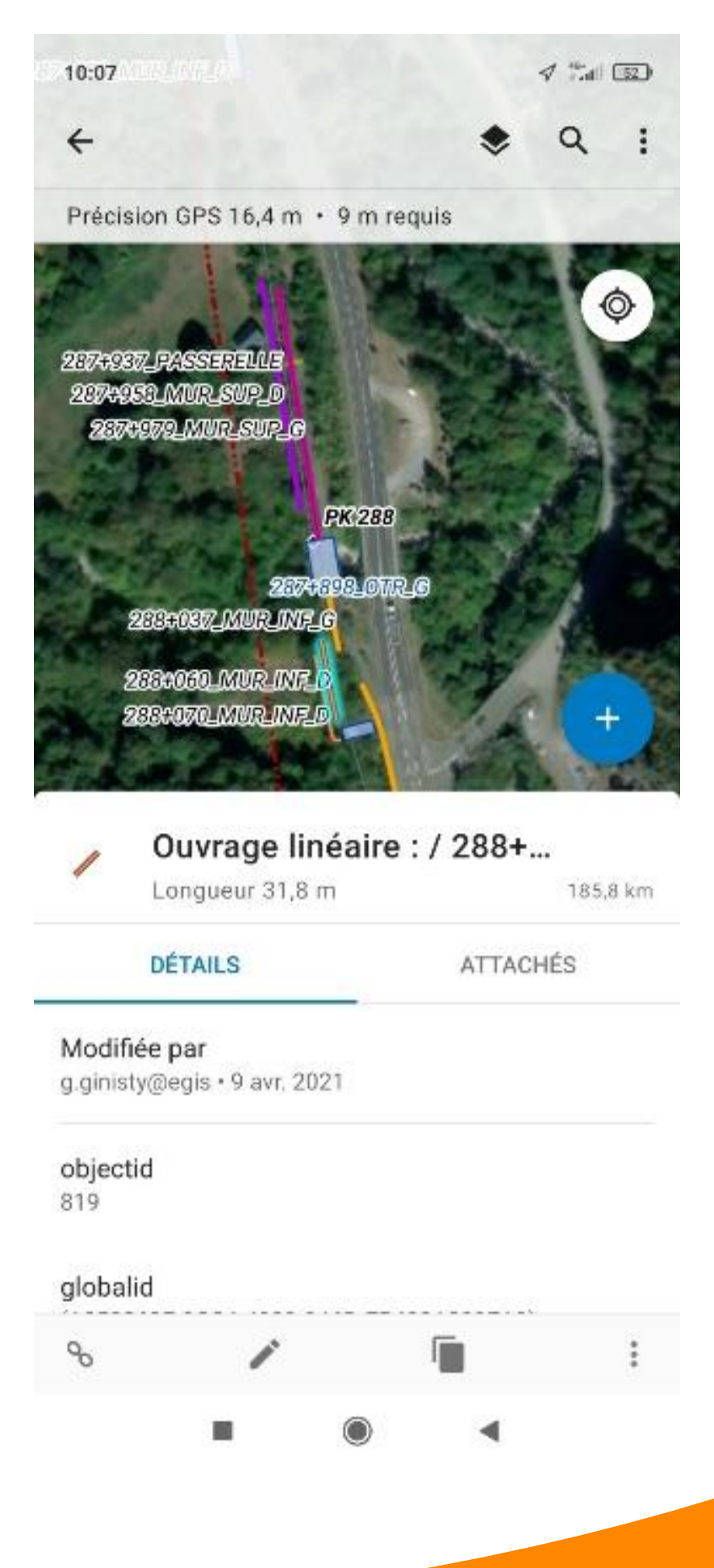

Ocfms 4

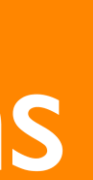

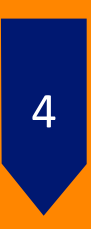

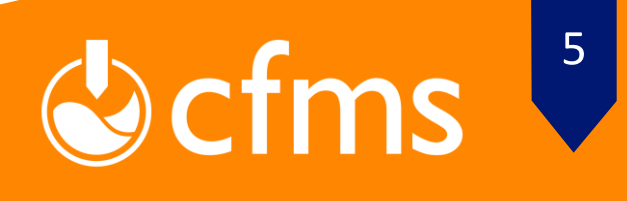

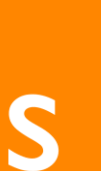

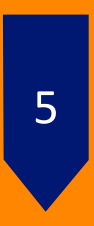

L'utilisation plus poussé du SIG permet d'automatiser des taches comme le recensement des ouvrages en terres mis en place par EGIS. Il se base sur une détection des déblais / remblais par comparaison du projet avec le terrain.

- Étape 1 : localiser les déblais / remblais
- Création de PT, perpendiculaires à l'axe
- $\Box$  Obtention de l'altimétrie des axes
- La différence entre les hauteurs d'axe et le RGE Alti permet de distinguer les zones de déblai / remblai
- $\Box$  Application de critère de surface (50m2) et de critère de hauteur (> 1,5 m)
- Étape 2 : Diagnostic des pentes
- $\Box$  Délimitation surfacique de l'OT avec les ruptures de pente
- Application d'un critère de pente (conserver les OT avec des pentes supérieure à 18°)

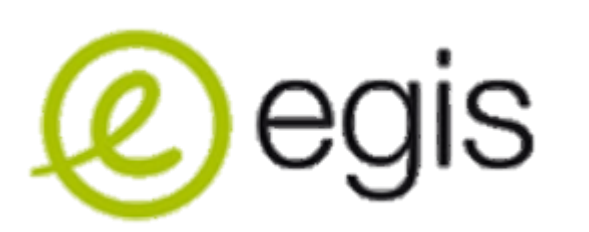

## **Utilisation du SIG en géotechnique**

### **SIG en géotechnique**

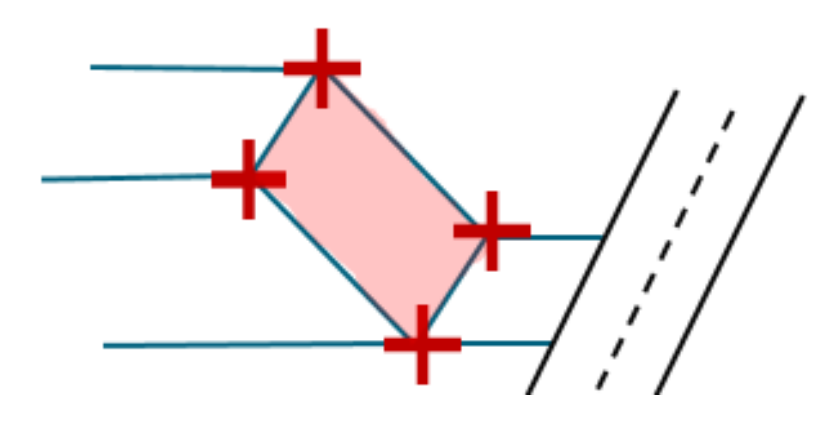

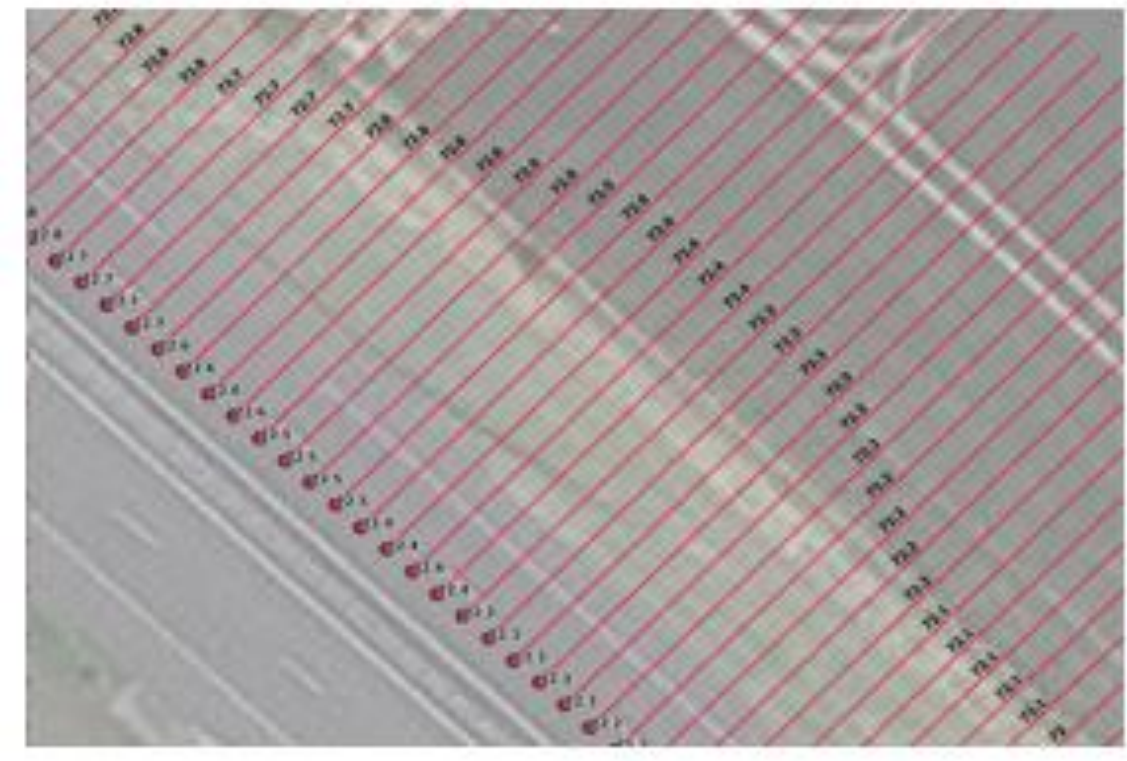

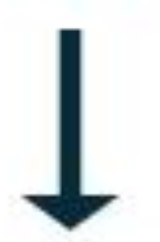

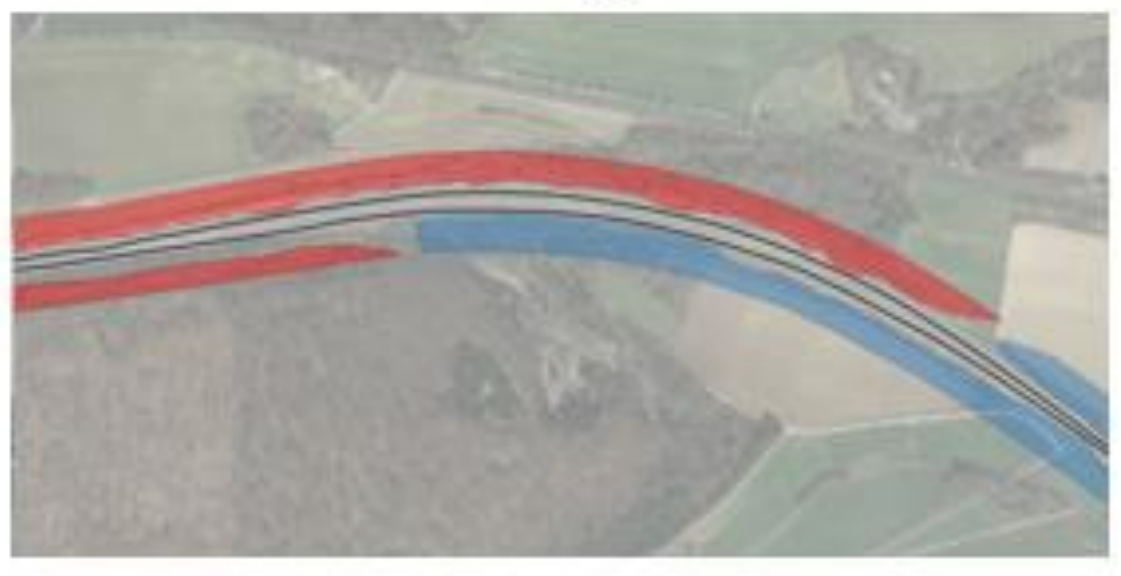

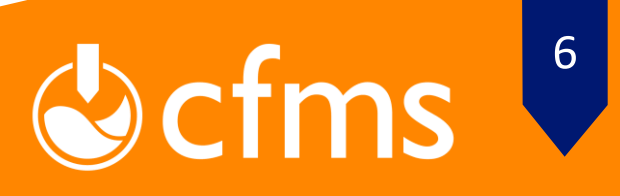

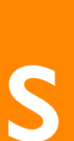

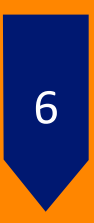

### **SIG en géotechnique**

**SIG ET GÉOTECHNIQUE (ARCGIS) 15/11/22**

Exemple de visualisation des sondages avec QGIS (via Qgis2threejs) :

- Représenter les forages en 3D pour mieux visualiser les variations latérales en profondeur
- Repérer plus facilement les erreurs / différences d'interprétations en deux éléments voisins

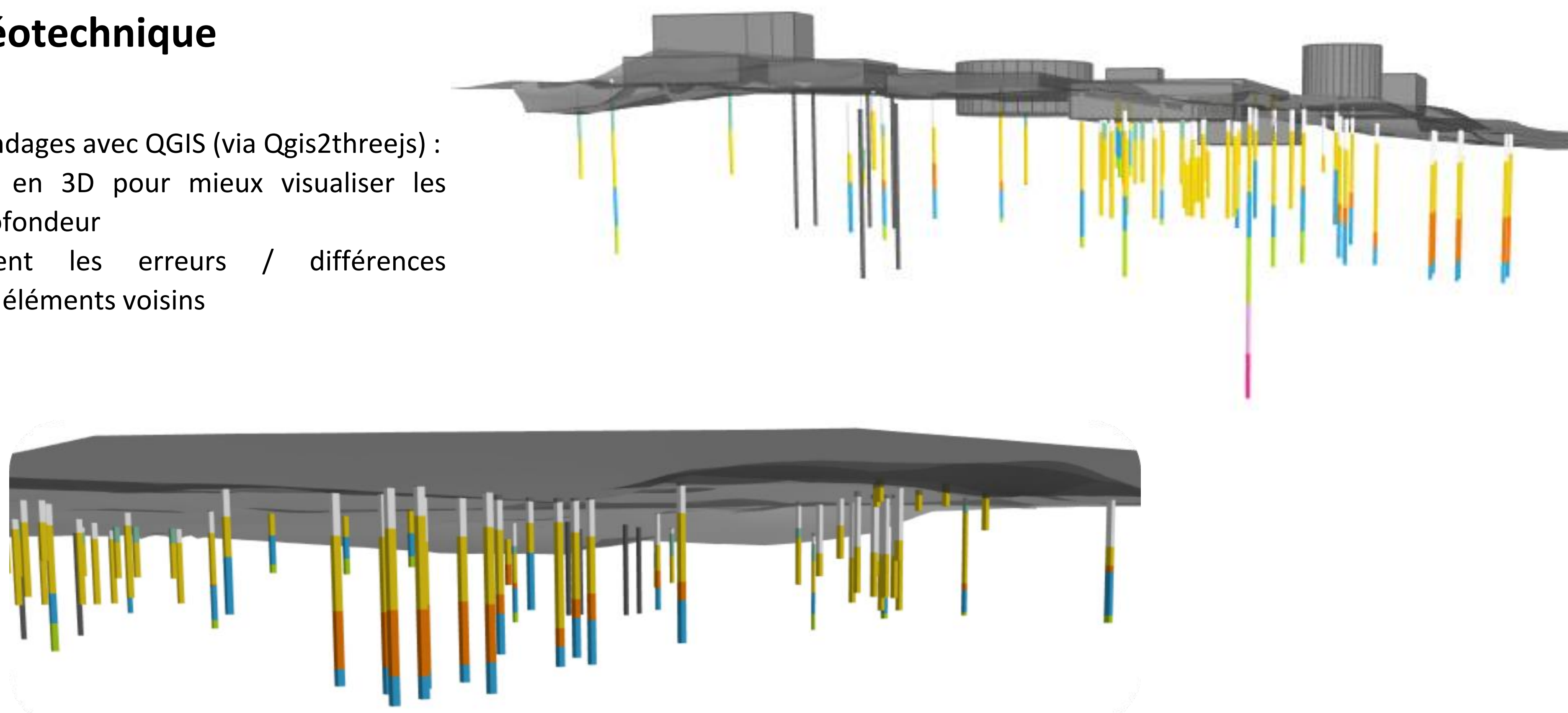

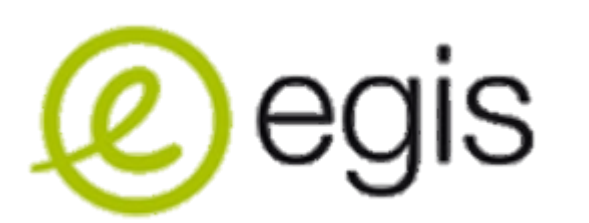

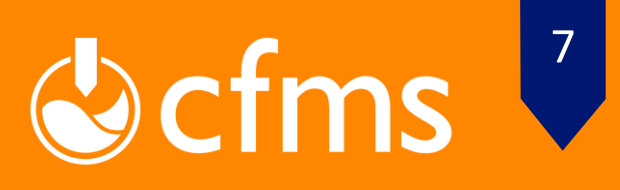

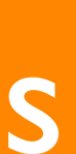

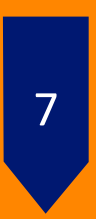

Exemple de la réalisation d'un profil en long avec QGIS :

- Représenter les données selon la profondeur afin de mieux visualiser les données dans leur ensemble
- Permet d'analyser la donnée et de repérer d'éventuelle erreurs
- Le PL s'adapte facilement aux évolutions du projet

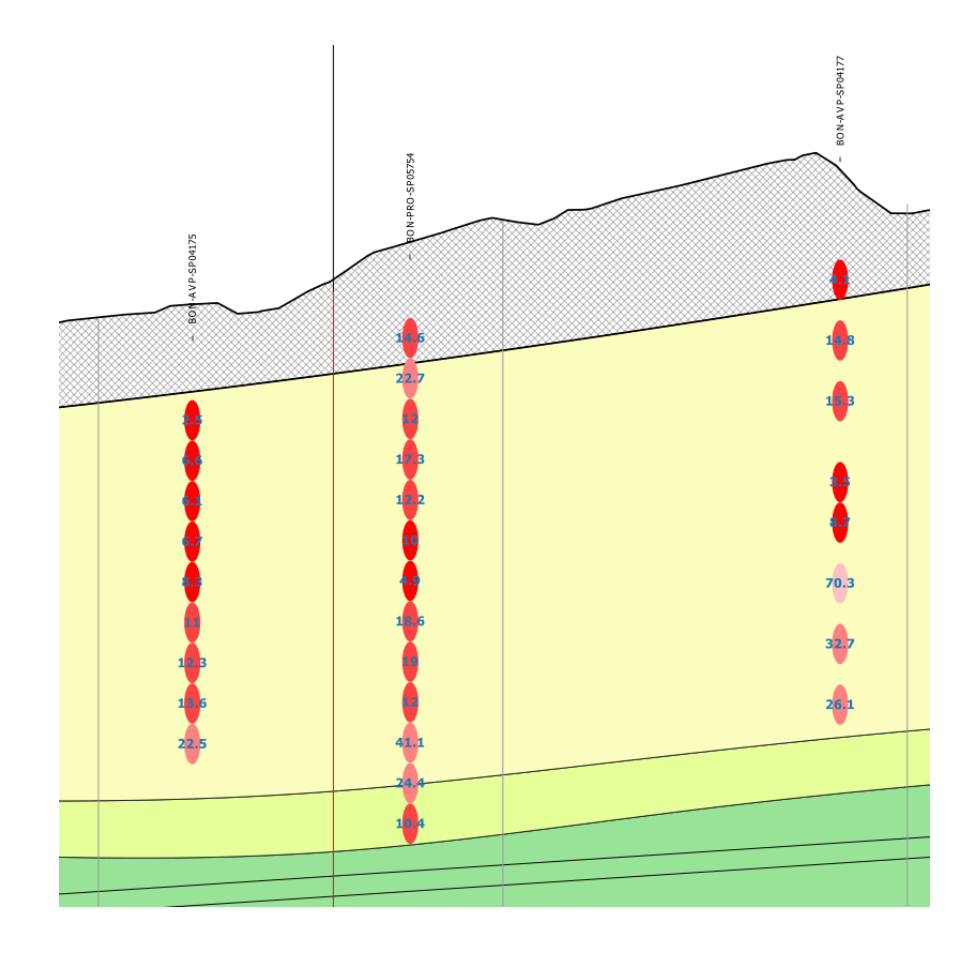

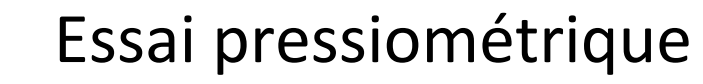

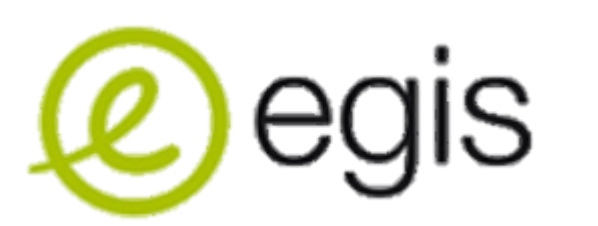

## **Utilisation du SIG en géotechnique**

### **SIG en géotechnique**

**SIG ET GÉOTECHNIQUE (ARCGIS) 15/11/22**

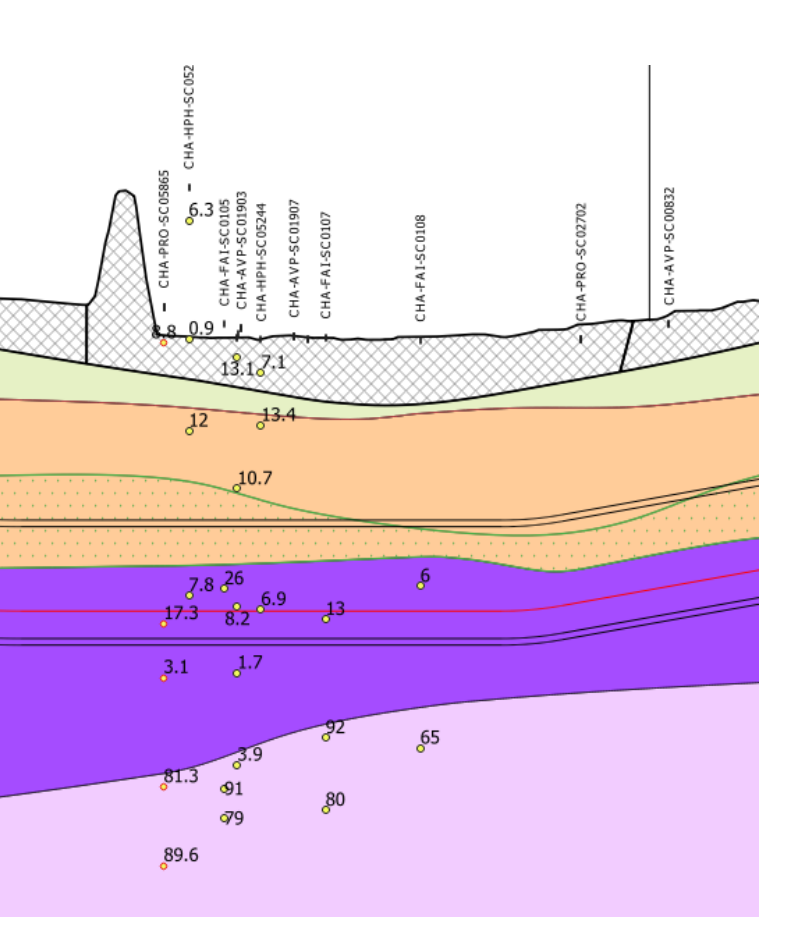

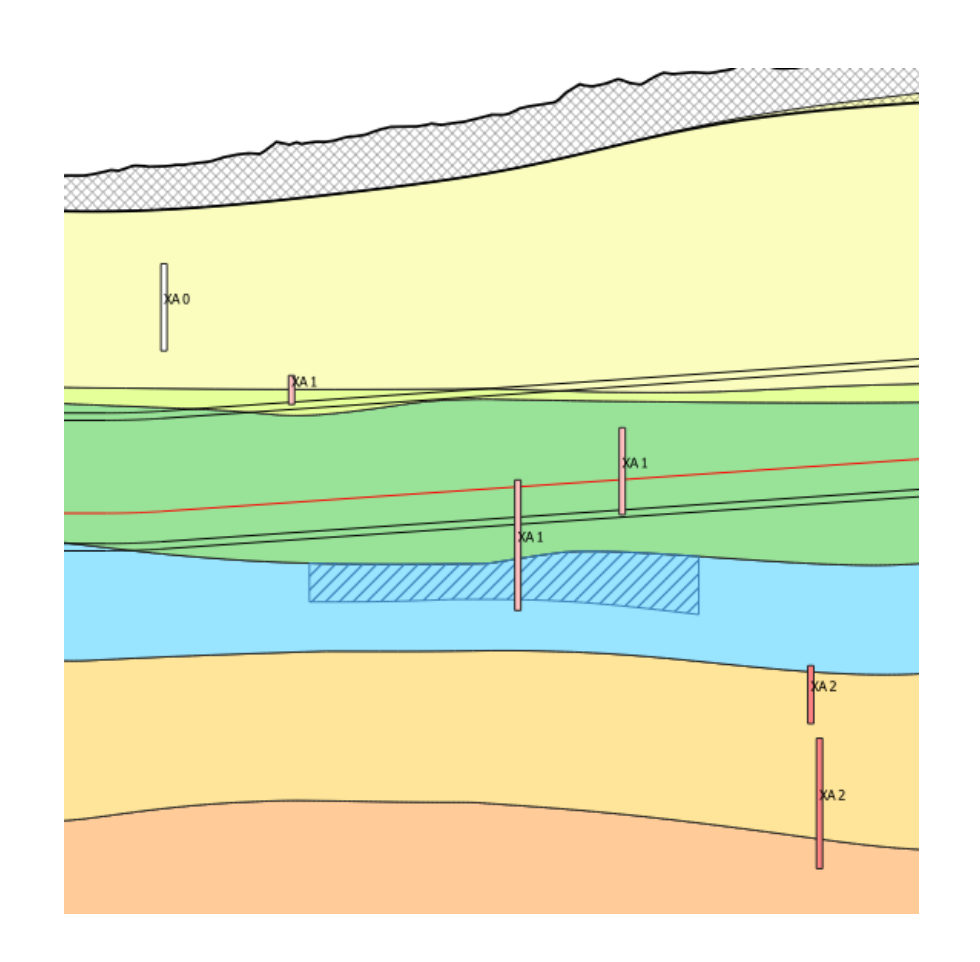

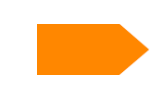

Essai pressiométrique **Essai de labo (%de fines)** Essai de labo (%de fines) Essai d'agressivité (béton)

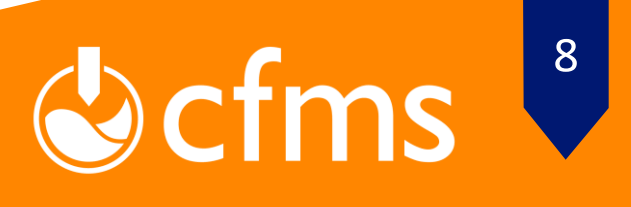

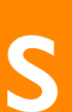

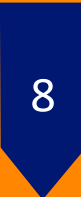

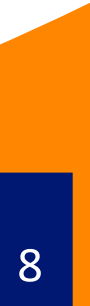

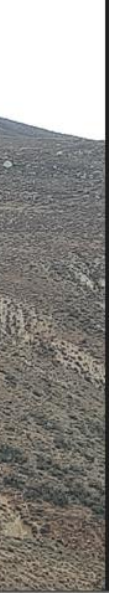

**Projet NCC** : nueva caratera central. Autoroute de 190 km entre Lima et Yauli, dans les Andes. Région très montagneuse, l'autoroute passe de 0 à 4800 m d'altitude.

SIG utilisé pour la mise à disposition de toutes les données, travaux et observations :

- Exemples de données existantes : base de données de mouvements de terrain, cartes géologiques, réseau hydraulique, orthophotos, réseaux électriques, contraintes archéologiques et environnementales
	- Données du tracé (différentes alternatives avec positionnement des ouvrages d'art, tunnels, murs de soutènement, remblais et déblais)
	- Observations de terrain : prises de photos et de note sur le terrain avec l'application Field Maps (téléchargement du contenu en anticipation)
	- WebSIG consultable en permanence par l'équipe pour disposer des données actualisées et des contraintes de chaque discipline

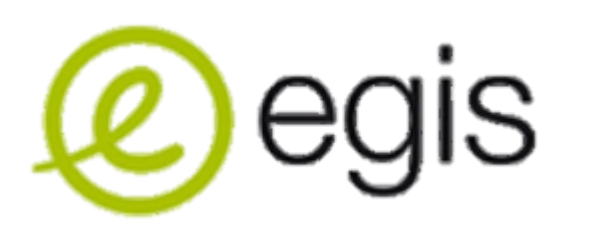

## **Utilisation du SIG en géotechnique**

### **SIG en géotechnique**

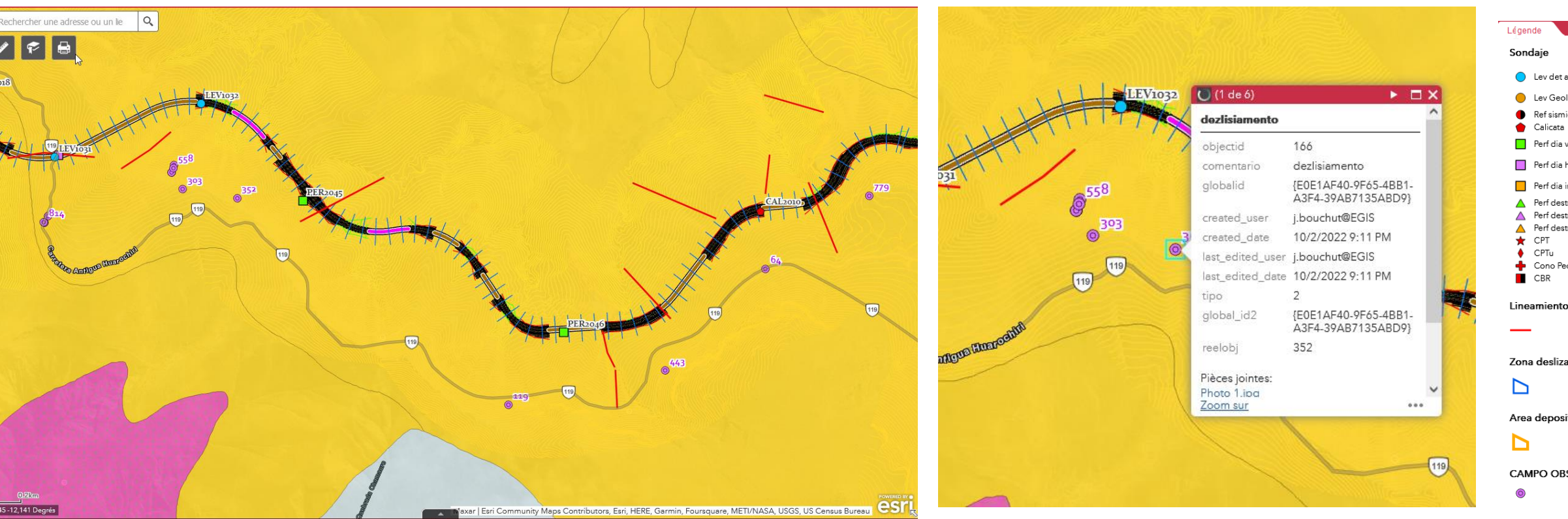

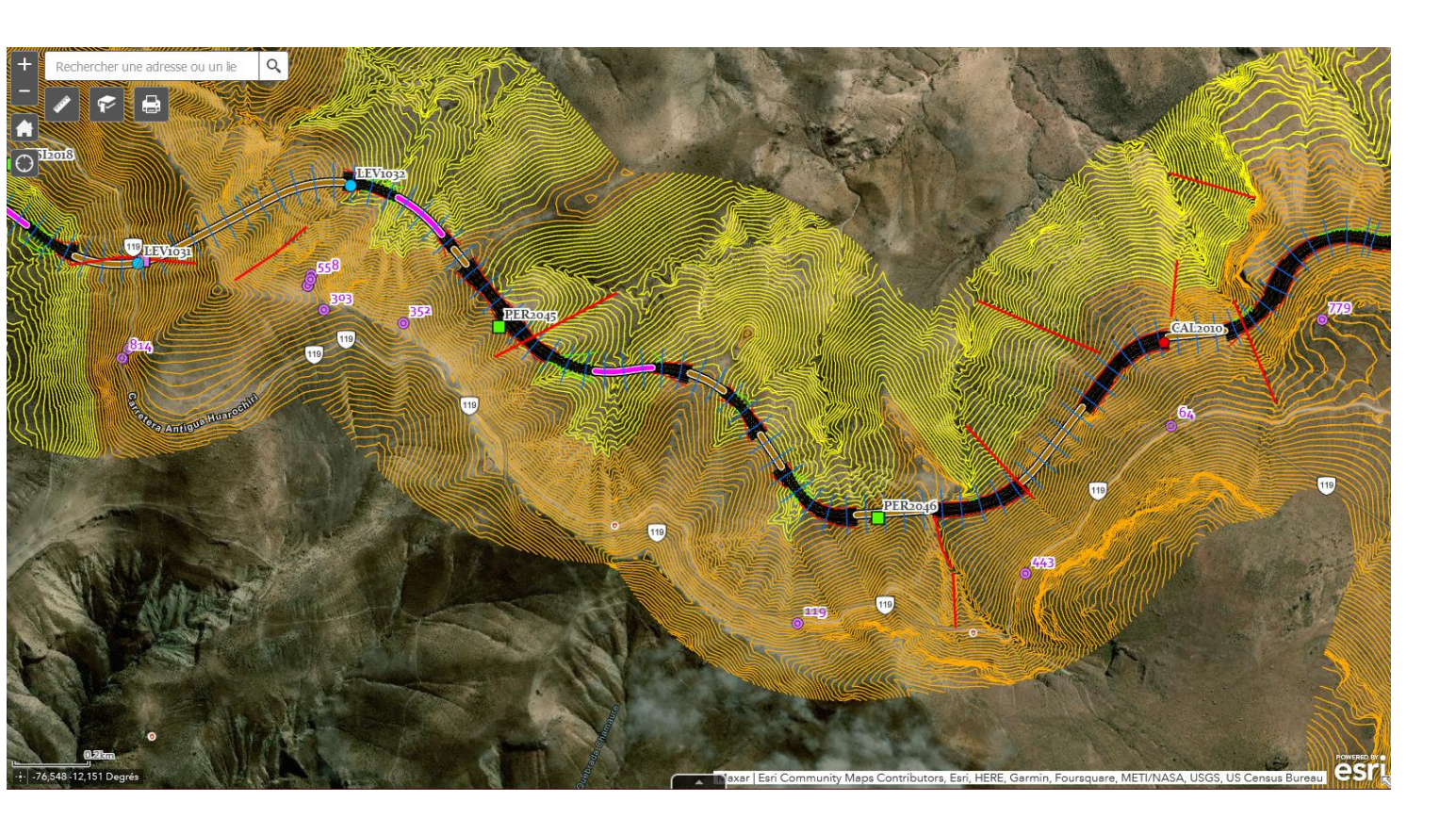

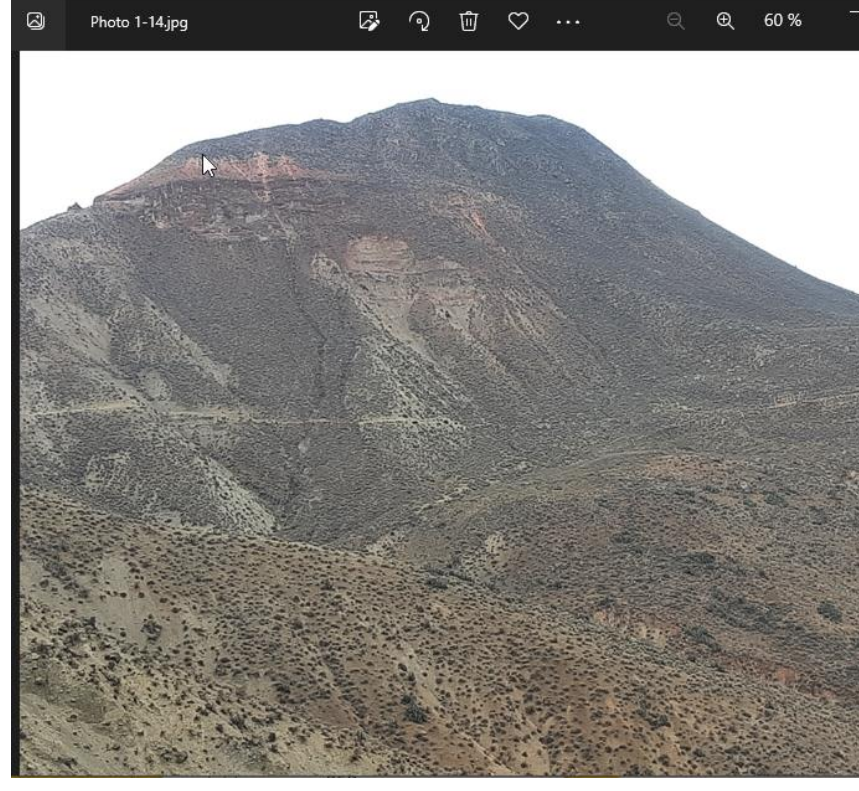

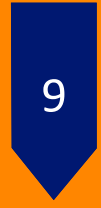

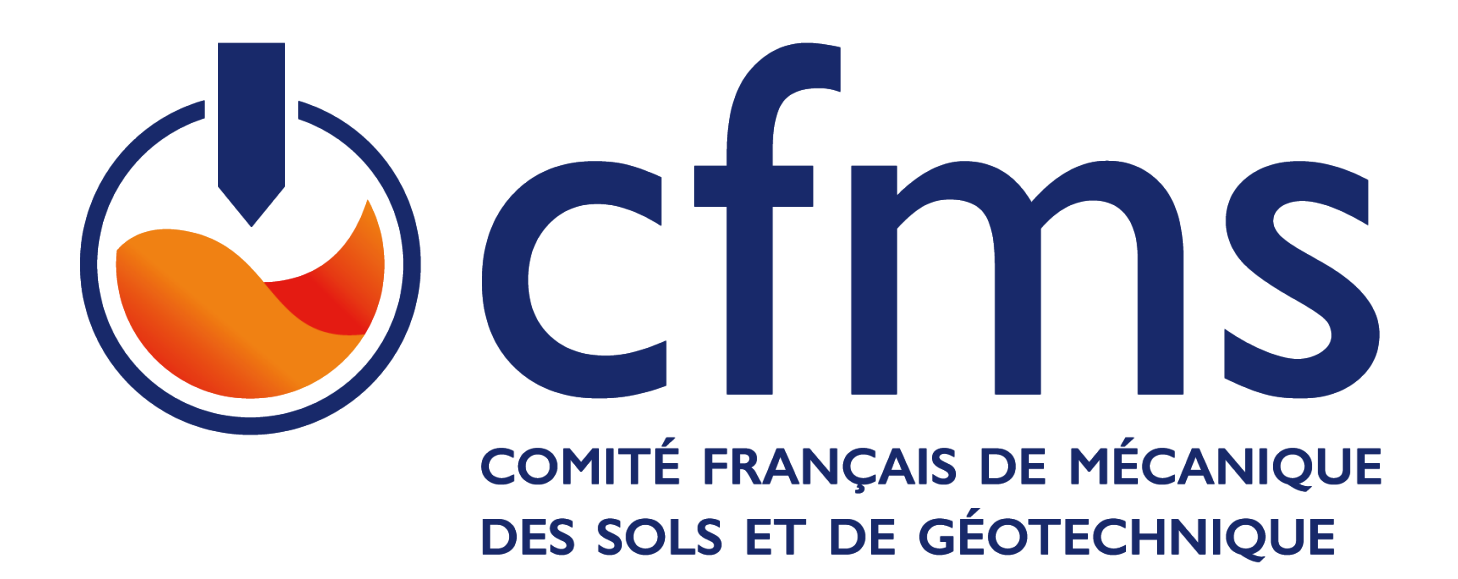

# **Développement plus spécifique SIG**

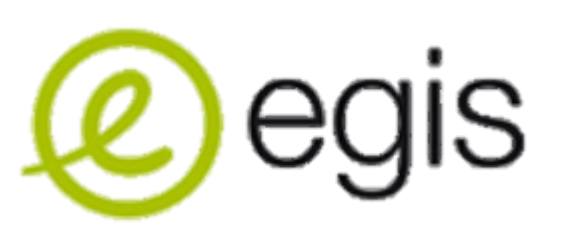

**SIG ET GÉOTECHNIQUE (ARCGIS) 15/11/22**

Apport d'ArcGIS

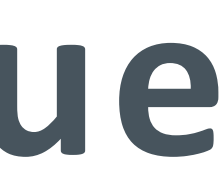

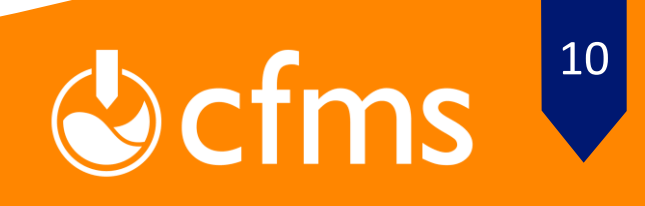

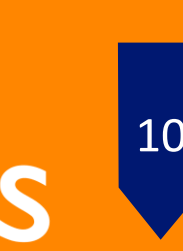

Automatisation du process d'évaluation du potentiel de dommages à l'échelle d'une infrastructure linéaire urbaine

eip

**Le Process :** calcul automatique du tassement du sol dû au creusement d'un tunnel ou d'une gare selon la méthode Peck (1969). Puis croisement d'une matrice de vulnérabilité / matrice des classes de dommages (définition des seuils de déformation pour chaque classe de sensibilité) pour déterminer le potentiel de dommage de chaque bâti appartement à la

- **Les Entrants :** SIG du tracé de l'infrastructure / SIG du bâti / BDD du bâti / PL géotechnique ZIG
- propre à chaque technique de creusement
- dommages de chaque bâti

**Le Principe de calcul** : la cuvette de tassement « en champs libre » est assez bien approchée par une courbe de Gauss. Calage de cette courbe à partir du diamètre et de la profondeur du tunnel, d'un paramètre de sol, du volume perdu VL

**Les sortants :** génération des isolignes de tassement / calcul des trois composantes : tassement maximal absolu, tassement maximal différentiel et déformation maximale horizontale au droit de chaque bâti / détermination du potentiel de

Références : BRE Digest 251 et Recommandation de l'AFTES n° GT16.R1F1 et n° GT16.R2F1.

## **Utilisation du SIG en géotechnique**

### **Usage d'Arcgis : Outil automatique et interactif d'évaluation du potentiel de dommages du « bâti » sous l'effet d'un ouvrage souterrain**

**SIG ET GÉOTECHNIQUE (ARCGIS) 15/11/22**

### Colms<sup>11</sup>

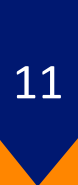

#### **Un TABLEAU DE BORD** :

- fournit des analyses géographiques à l'aide d'une visualisation de données intuitives et interactives sur un seul écran (selon différents fonds de carte)
- Tableaux de bord connectés à la base de données : MAJ en temps réel

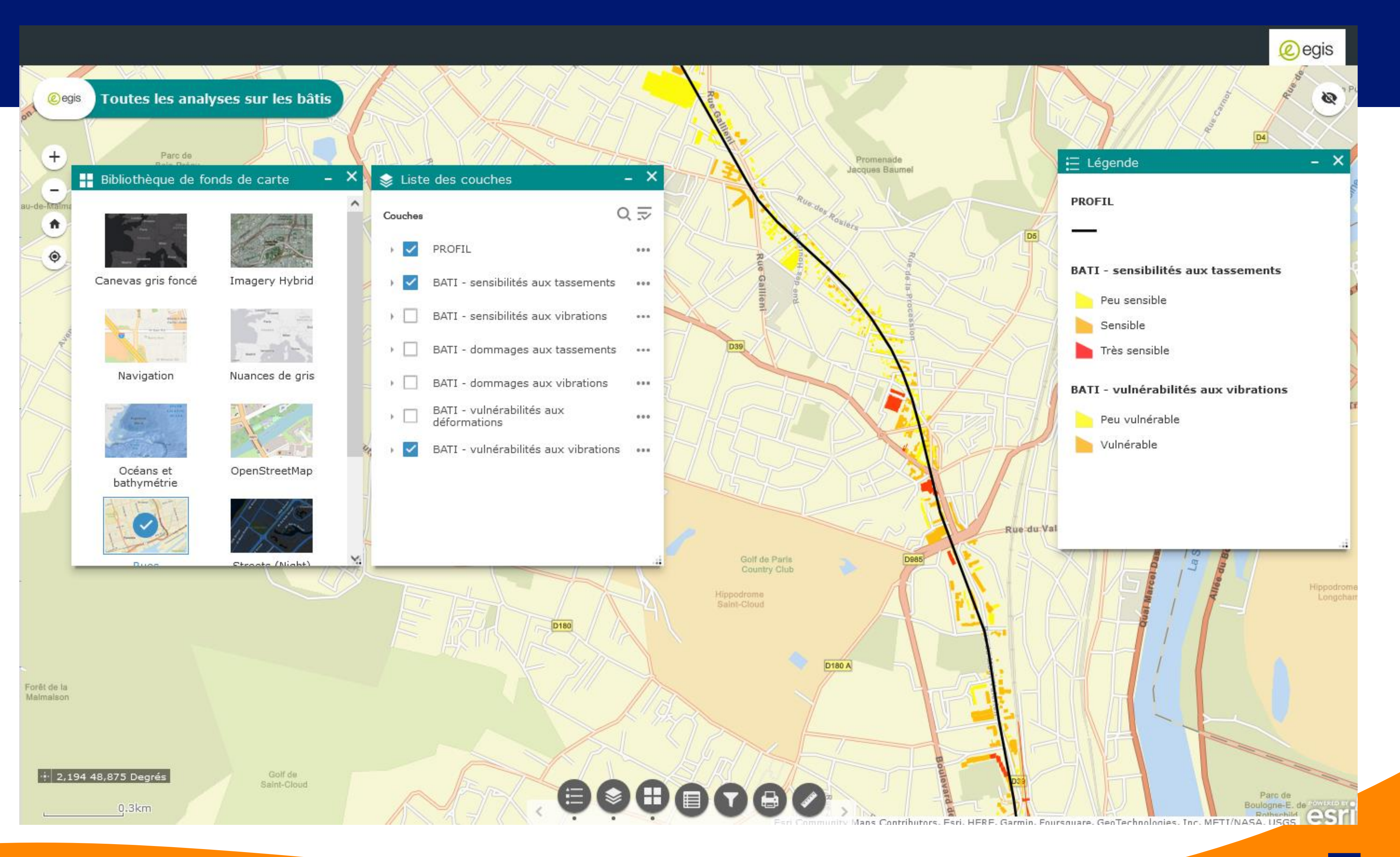

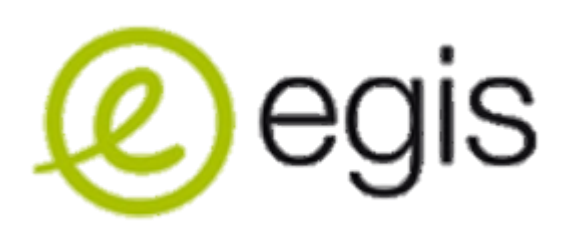

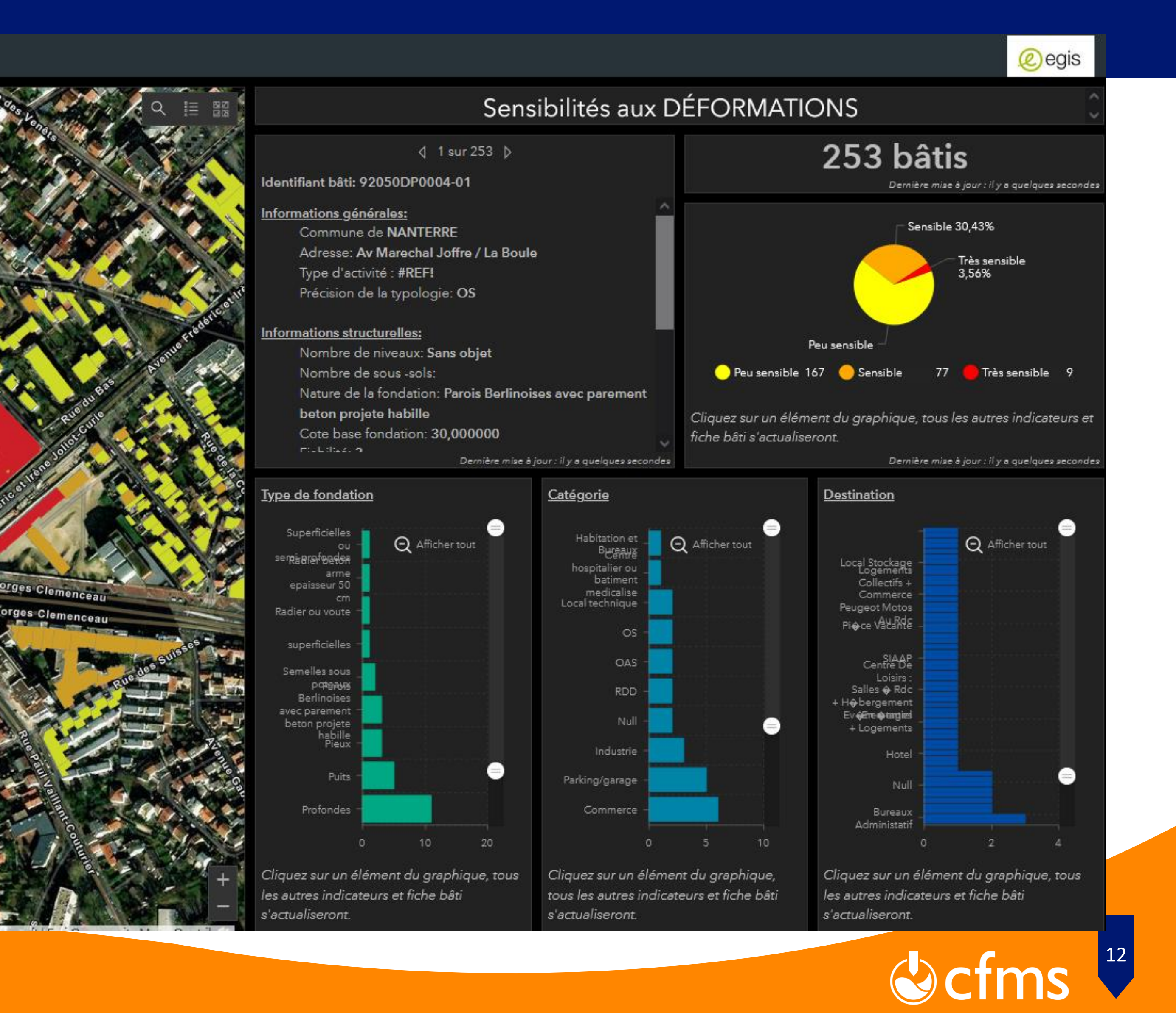

**SIG ET GÉOTECHNIQUE (ARCGIS) 15/11/22**

#### Une **FICHE D'INFORMATION** (fenêtre

contextuelle personnalisable) qui

renseigne sur :

- Répartition du type de fondation pour la fenêtre visualisée (mise à jour interactive avec le zoom de la carte)
- Répartition de la destination des bâtiments
- Répartition du type de bâtiment
- La répartition des classes de sensibilité

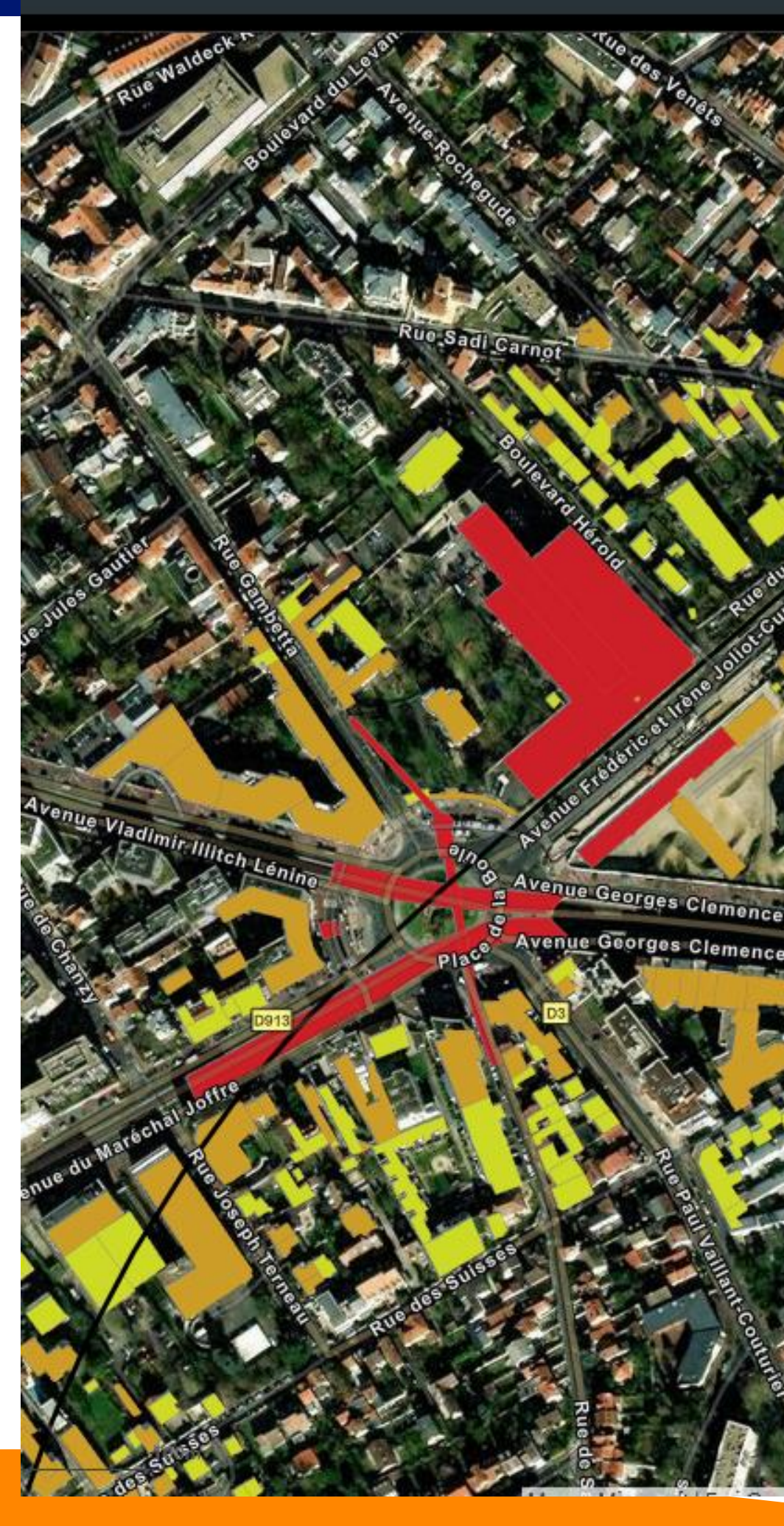

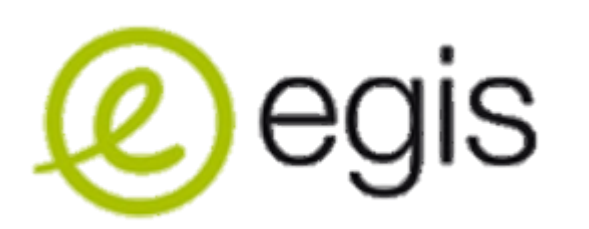

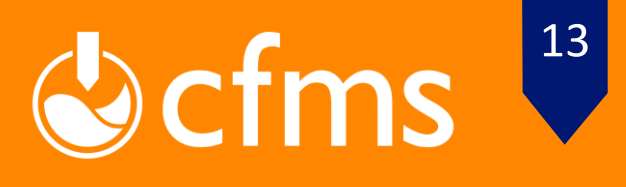

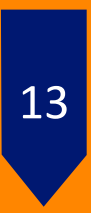

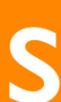

**SIG ET GÉOTECHNIQUE (ARCGIS) 15/11/22**

#### Une **CARTE DES DÉFORMATIONS** :

- Isolignes des tassements absolus
- Isolignes des tassements différentiels
- Indication du potentiel de dommage de chaque bâti

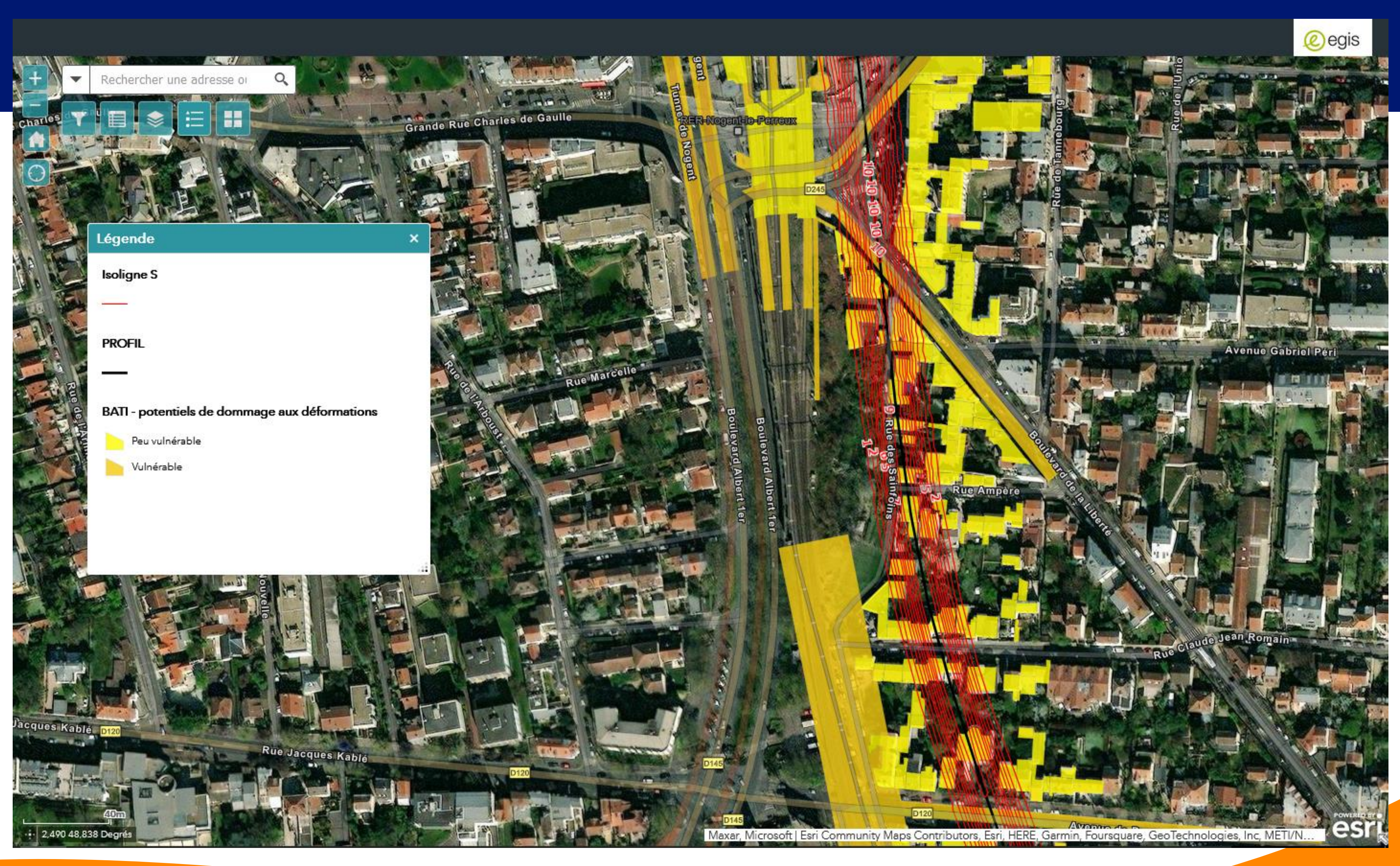

![](_page_12_Picture_6.jpeg)

![](_page_13_Picture_5.jpeg)

![](_page_13_Picture_6.jpeg)

**SIG ET GÉOTECHNIQUE (ARCGIS) 15/11/22**

#### **RESULTAT :** Affectation à chaque

bâtiment de son potentiel de dommage

- Visualisation sur la carte par un code couleur
- Fiche d'information : synthèse des classes de dommage, type de fondation, catégorie de bâti, destination,

![](_page_14_Picture_5.jpeg)

![](_page_14_Picture_0.jpeg)

![](_page_14_Picture_1.jpeg)

**SIG ET GÉOTECHNIQUE (ARCGIS) 15/11/22**

Utilisation d'un format d'échange commun

![](_page_15_Picture_9.jpeg)

![](_page_15_Picture_10.jpeg)

Le développement du BIM par EGIS, passe par l'utilisation d'un format d'échange de donnée unique (RESQML) et commun au différent logiciel métier, permettant d'assurer l'unicité de la donnée.

Dès lors, le travail d'EGIS a été de développer différent module (ou connecteur) permettant d'assurer la lecture du fichier d'échange par les logiciels métiers spécifiques.

![](_page_15_Figure_5.jpeg)

Le Travail de modélisation géologique est basé sur le logiciel GDM du BRGM. **RSQML Builder** permet de construire le fichier d'échange initial (RSQML) du projet **RSQML CAD** permet de l'importer et l'utiliser sous Civil 3D qui est le logiciel de dimensionnement des structures utilisé par EGIS **RESQML GIS** permet de l'importer et l'utiliser sous ArcGIS

## **BIM et SIG**

#### **BIM, du modèle géologique vers la maquette géotechnique**

![](_page_15_Figure_2.jpeg)

![](_page_15_Picture_8.jpeg)

### **Management de la donnée d'une maquette géologique / géotechnique**

![](_page_16_Figure_2.jpeg)

![](_page_16_Picture_3.jpeg)

![](_page_16_Picture_4.jpeg)

![](_page_17_Picture_5.jpeg)

![](_page_17_Picture_6.jpeg)

![](_page_17_Picture_0.jpeg)

### **RESQML CAD/Builder**

**SIG ET GÉOTECHNIQUE (ARCGIS) 15/11/22**

![](_page_17_Picture_8.jpeg)

![](_page_17_Picture_9.jpeg)

![](_page_17_Picture_10.jpeg)

![](_page_17_Picture_11.jpeg)

![](_page_17_Picture_12.jpeg)

![](_page_17_Picture_13.jpeg)

![](_page_17_Picture_14.jpeg)

![](_page_17_Picture_15.jpeg)

#### **Transfert des limites de couche avec leurs propriétés**

![](_page_17_Picture_69.jpeg)

![](_page_18_Picture_8.jpeg)

![](_page_18_Picture_9.jpeg)

![](_page_18_Picture_10.jpeg)

![](_page_18_Picture_0.jpeg)

**SIG ET GÉOTECHNIQUE (ARCGIS) 15/11/22**

![](_page_18_Picture_56.jpeg)

Layer properties tranfered from RESQML into DWG

### **RESQML CAD/Builder**

**Transfert des limites de couche avec leurs propriétés**

![](_page_18_Picture_3.jpeg)

![](_page_18_Picture_4.jpeg)

![](_page_19_Picture_7.jpeg)

![](_page_19_Picture_8.jpeg)

![](_page_19_Picture_9.jpeg)

![](_page_19_Picture_0.jpeg)

**SIG ET GÉOTECHNIQUE (ARCGIS) 15/11/22**

#### **RESQML CAD/Builder**

**Transfert des sondages**

![](_page_19_Picture_3.jpeg)

![](_page_19_Picture_4.jpeg)

![](_page_19_Picture_5.jpeg)

![](_page_20_Picture_17.jpeg)

![](_page_20_Picture_18.jpeg)

**SIG ET GÉOTECHNIQUE (ARCGIS) 15/11/22**

Les propriétés du sondage sont attachés au sondage. Les principales propriétés sont:

- Le nom et le type de sondage
- Son état (réalisé / simulé / prévu)
- La date de réalisation et d'interprétation
- Propriété du modèle (type, nom, date)
- Les auteurs du modèle
- L'orientation et la profondeur du sondage
- Le nom EPC associé
- UUID
- etc

**START** 

**MAG** 

a a b

### **RESQML CAD/Builder**

![](_page_20_Picture_2.jpeg)

#### **JEUX DE PROPRIETES ResqmICAD Sondage Passe Properties** 01\_Nom du sondage BH-SD13 TYPE NON DEFINI OU NON DISTINGUE 02\_Type du sondage Sondage Réalisé 03\_Statut du sondage 15/03/2019 04\_Date de réalisation 15/03/2019 05\_Date d'interprétation 06\_Type de modèle [Geolog] 07\_Nom du modèle 15/03/2019 08\_Date du modèle jm.leonard 09\_Auteur du modèle 10\_Modifié par jm.leonard 11\_Orientation du sondage Dévié 12\_Longueur du sondage 138.25 m Gold-Mining\_Modele03\_5x5m\_2019-03-15.epc 13\_Source EPC cc517503-1a94-4ea5-b557-b757b8fe0330 14\_UUID  $100.15 m$ 15\_Profondeur début passe 16\_Profondeur fin passe 118.35 m  $18.2 m$ 17\_Longueur de la passe 18\_Code litho de la passe Vein 19\_Nature de la passe Filon 20\_Description détaillée

egis

![](_page_21_Picture_10.jpeg)

![](_page_21_Picture_11.jpeg)

![](_page_21_Picture_12.jpeg)

**SIG ET GÉOTECHNIQUE (ARCGIS) 15/11/22**

### **RESQML CAD/Builder**

#### **Transfert des failles:**

- Modèle géologique avec 9 couches et un certain nombre de faille
- Les failles sont représenté verticalement par GDM
- RESQML CAD peut importer des failles inclinées
- Chaque faille a ses propres caractéristiques

![](_page_21_Picture_7.jpeg)

![](_page_21_Picture_8.jpeg)

**SIG ET GÉOTECHNIQUE (ARCGIS) 15/11/22**

![](_page_22_Picture_80.jpeg)

Cocfms<sup>23</sup>

![](_page_22_Picture_11.jpeg)

![](_page_22_Picture_12.jpeg)

### **RESQML GIS**

#### **Interface graphique :**

![](_page_22_Picture_3.jpeg)

- A : Sélection des sondages
- B: Paramètres des sondages affichés
- C : Paramètre de la représentation

![](_page_22_Picture_7.jpeg)

![](_page_23_Picture_6.jpeg)

![](_page_23_Picture_7.jpeg)

**SIG ET GÉOTECHNIQUE (ARCGIS) 15/11/22**

![](_page_23_Picture_9.jpeg)

### **RESQML GIS**

#### **Interface graphique :**

- Représentation des sondages en 3D
- Représentation des couches interprétées
- Accès à la donnée

![](_page_24_Picture_7.jpeg)

![](_page_24_Picture_8.jpeg)

![](_page_24_Picture_9.jpeg)

**SIG ET GÉOTECHNIQUE (ARCGIS) 15/11/22**

### **RESQML GIS**

#### **Interface graphique :**

Représentation des sondages en 3D Représentation des couches interprétées Accès à la donnée

![](_page_24_Figure_4.jpeg)

![](_page_24_Picture_5.jpeg)

**SIG ET GÉOTECHNIQUE (ARCGIS) 15/11/22**

![](_page_25_Picture_114.jpeg)

![](_page_25_Figure_9.jpeg)

Coms<sup>26</sup>

![](_page_25_Picture_11.jpeg)

### **RESQML GIS**

#### **Interface graphique :**

Possibilité de sélectionner les données à représenter

![](_page_25_Picture_115.jpeg)

![](_page_25_Picture_6.jpeg)

![](_page_26_Picture_4.jpeg)

![](_page_26_Picture_5.jpeg)

![](_page_26_Picture_6.jpeg)

![](_page_26_Picture_0.jpeg)

#### **Merci de votre attention**

![](_page_26_Picture_2.jpeg)